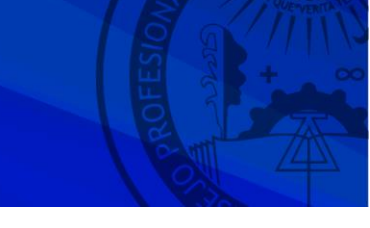

## **PROCEDIMIENTO PARA REGISTRAR SU INSCRIPCIÓN, SOLICITAR LA BAJA, MODIFICAR LOS FUEROS EN LOS QUE SE ENCUENTRA INSCRIPTO Y REALIZAR CAMBIO DE DOMICILIO, TELÉFONO FIJO, TELÉFONO CELULAR Y/O CORREO ELECTRÓNICO.**

**I) PERITOS DIVERSAS JURISDICCIONES**: Villaguay, Victoria, Chajarí, Colón, Nogoyá, Diamante, La Paz, San Salvador, Tala, Federación, Federal, Feliciano, Villa Paranacito.

**Procedimiento para registrar su inscripción:**

**1)** Ingrese al sitio web de este Consejo Profesional **[www.cpceer.org.ar](http://www.cpceer.org.ar/)** – seleccione **[AUTOGESTION](https://padron.cpceer.org.ar/login/)  [MATRICULADOS](https://padron.cpceer.org.ar/login/)**, ingrese su usuario y clave y seleccione PERITOS.

**2)** En la/s jurisdicción/es en la/s que desee inscribirse, seleccione el/los fuero/s en el/los que desee actuar.

**3)** Complete el domicilio, teléfono fijo, teléfono celular y correo electrónico. **Recomendamos** especial **atención** en cuanto a consignar correctamente el domicilio legal, el cual debe constituirse en la jurisdicción donde se inscribe (indicar Calle, N°, Piso, Dpto., Casa, Manzana, Barrio, Localidad), a fin de evitar dificultades en las notificaciones, **no aceptándose constituir domicilio en Delegaciones o Sede Central de este Consejo Profesional.**

**4)** Imprima su constancia.

**II) PERITOS JURISDICCIONES DONDE EXISTE MESA ÚNICA INFORMATIZADA (M.U.I.): Paraná, Concordia, Concepción del Uruguay, Gualeguaychú, Gualeguay.**

No deben solicitar su reinscripción anualmente y por ello, en cada año deben informarse solamente, las bajas y/o modificaciones de Fueros o cambios de domicilios y altas de nuevos Peritos.

**Procedimiento para registrar su inscripción, solicitar la baja, modificar los fueros en los que se encuentra inscripto y realizar cambio de domicilio, teléfono fijo, teléfono celular y/o correo electrónico.**

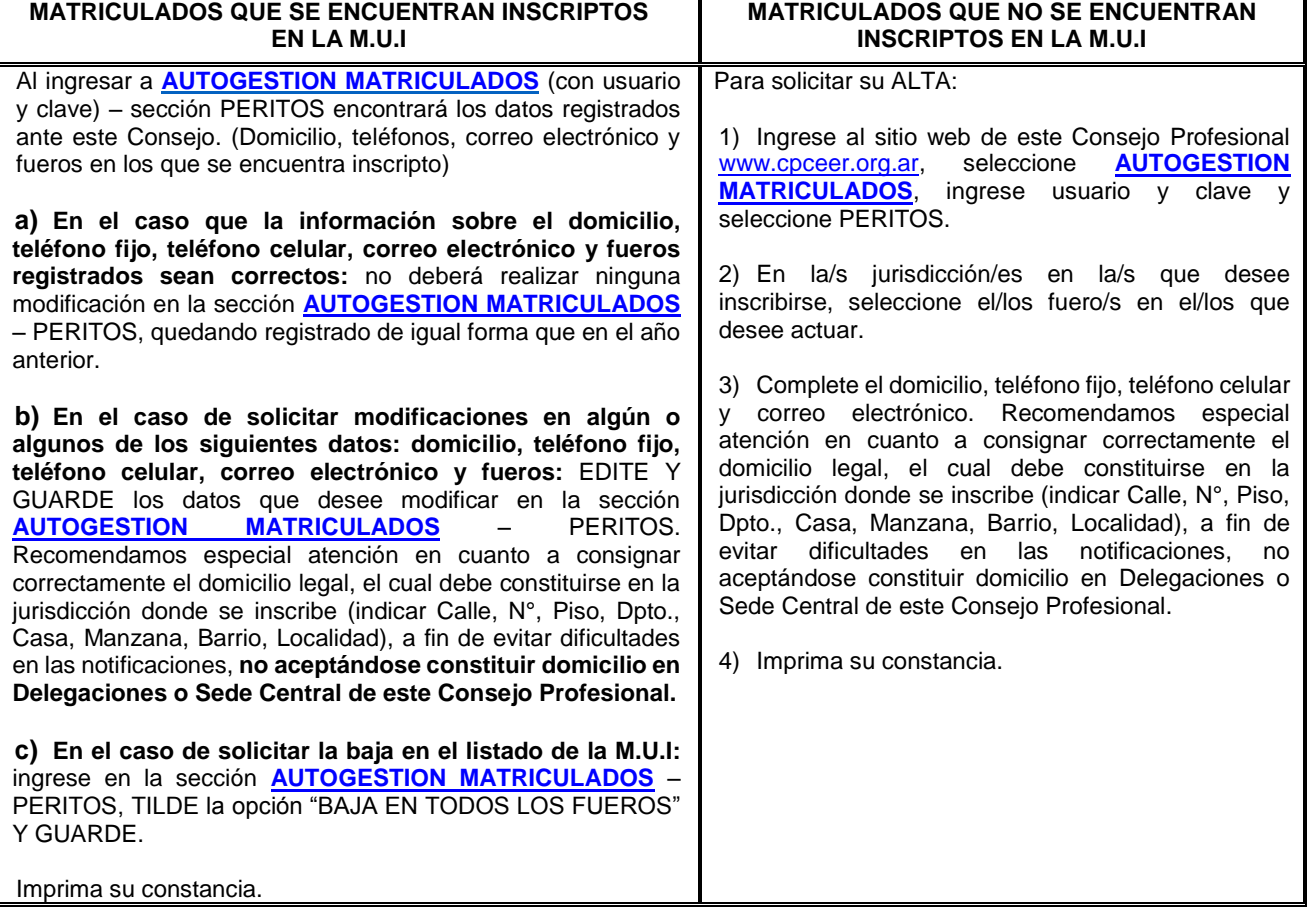

**Modificación de datos o baja posterior al cierre del periodo habilitado:** Los matriculados que deseen modificar datos (domicilio, teléfono fijo, teléfono celular, correo electrónico) o solicitar la baja en alguno o todos los fueros, posteriormente al cierre del periodo habilitado, deben solicitarlo por nota a este Consejo Profesional, a traves de su Delegación.